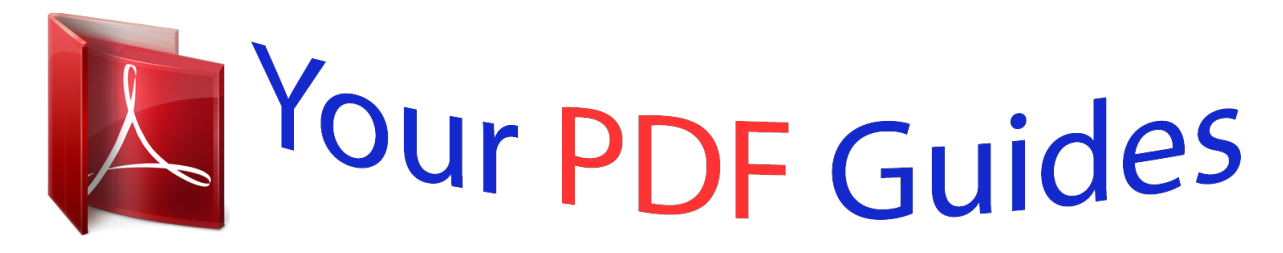

You can read the recommendations in the user guide, the technical guide or the installation guide for POLAROID CPU-01015B. You'll find the answers to all your questions on the POLAROID CPU-01015B in the user manual (information, specifications, safety advice, size, accessories, etc.). Detailed instructions for use are in the User's Guide.

## **User manual POLAROID CPU-01015B User guide POLAROID CPU-01015B Operating instructions POLAROID CPU-01015B Instructions for use POLAROID CPU-01015B Instruction manual POLAROID CPU-01015B**

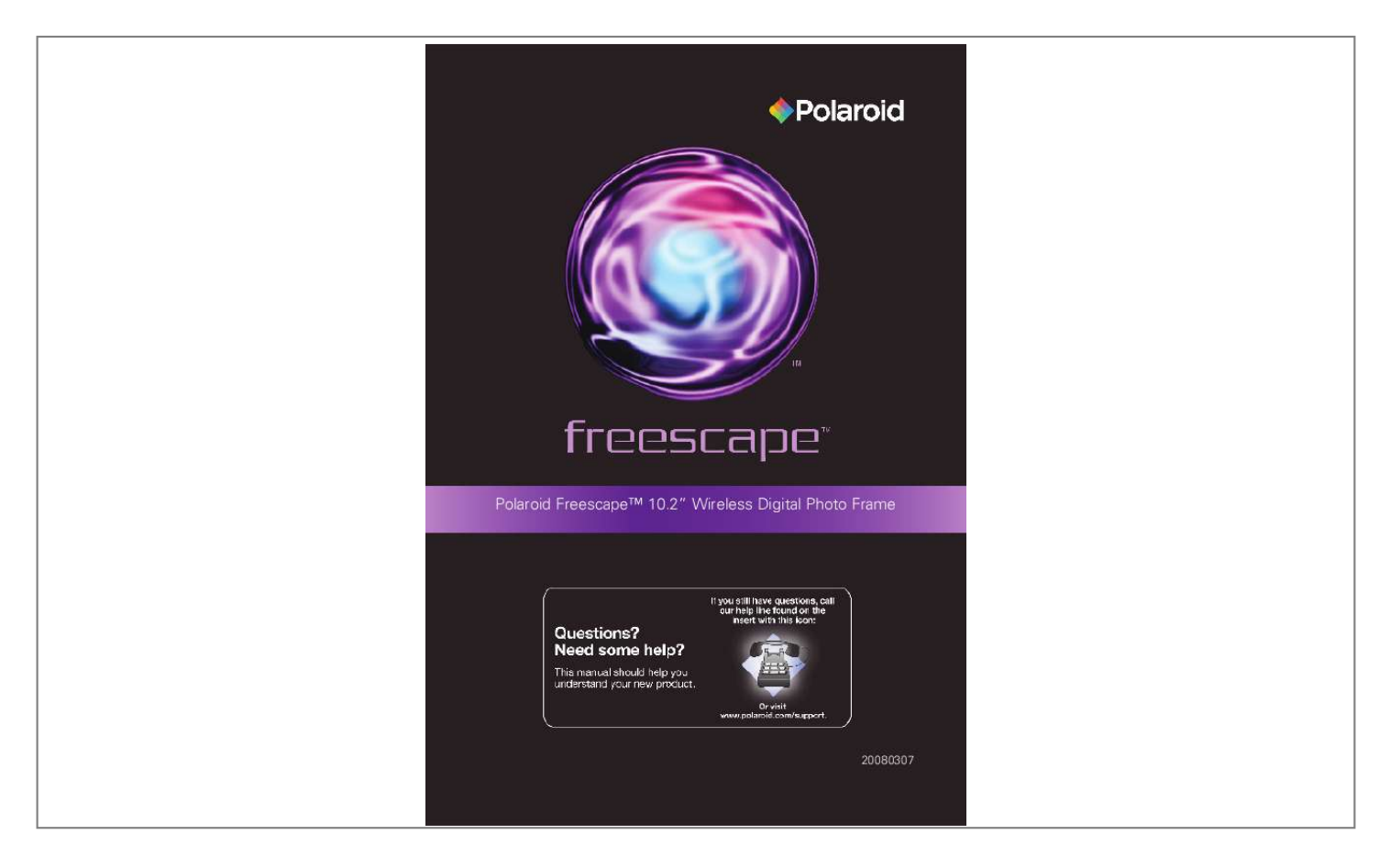

[You're reading an excerpt. Click here to read official POLAROID](http://yourpdfguides.com/dref/1313037) [CPU-01015B user guide](http://yourpdfguides.com/dref/1313037) <http://yourpdfguides.com/dref/1313037>

## *Manual abstract:*

*2" Wireless Digital Photo Frame 20080307 Important Safety Instructions caution: These servicing instructions are for use by qualified service personnel only. To reduce the risk of electric shock, do not perform any servicing other than that contained in the operating instructions unless you are qualified to do so. Note: Do not touch the color TFT LCD screen by hand directly. Proper Handling of the Digital Photo Frame Always handle the Digital Photo Frame carefully. Avoid touching the LCD screen as natural skin oils are very difficult to remove. Always position the Digital Photo Frame on a stable and level surface. Unstable surfaces can cause the Digital Photo Frame to topple and fall, resulting in possible damage or injury. Avoid exposing the Digital Photo Frame to direct sunlight or high temperatures, which can damage or shorten its life. Do not place the unit near heat sources such as radiators, heat registers, or other appliances that generate heat. Orient the Digital Photo Frame away from direct sunlight to reduce glare.*

*Avoid exposing the Digital Photo Frame to rain, water, moisture or high humidity. @@@@@@@@Use only grounded or polarized outlets. Power Cord Protection To minimize wear on the power supply cord, the power supply cord should be routed away from foot traffic and contact with other objects. Do not route the power cord under rugs or carpeting. The cord should never be severely bent, pinched, or twisted.*

*Periodically inspect the power cord and each end of the cord for wear or damage. Unplug and replace the cord if it is damaged. Ventilation Slots and openings on the Digital Photo Frame are provided for ventilation purposes. To ensure proper ventilation and reliable operation of the product do not place Digital Photo Frame on a bed, sofa, rug or similar surface. Do not place it in an enclosed space such as a bookcase, unless proper ventilation is provided.*

*Controls and Basic Instructions CONGRATULATIONS on your purchase of your Polaroid Freescape 10.2" Wireless Digital Photo Frame. Please read carefully and follow all instructions in the manual and those marked on the product before first use. Failing to follow these warnings could result in personal injury or damage to the device. Remember to keep this User's Manual in a convenient location for future reference. Important: Save the original box and all*

*packing material for future shipping needs. Controls Up Play OK Down Forward SM Card Slot SD/MMC Card Slot MS/MSPRO Card Slot USB Port (Connecting the DPF to USB devices) Audio out AC Power Input Menu Backward Power Lock Adjustable Base Remote Control Remote Control Power Menu Up Arrow OK Left Arrow Right Arrow Down Arrow Fast Backward Previous Voice Down Fast Forward Pause/Play Next Stop Voice Up BACK Remote*

*Control BUTTON Press to power on or off Press to show the menu window BUTTON Press to move up when selecting files BUTTON Press to move left when selecting files BUTTON Press to move right when selecting files BUTTON Press to move down when selecting files BUTTON Press to confirm your selection*

*and play still images BUTTON Press to rewind BUTTON Press to pause or play BUTTON Press to fast forward BUTTON Press to play previous file BUTTON Press to stop playing music or video clip BUTTON Press to play next file BUTTON Press to adjust the volume lower BUTTON Press to return to the previous menu when playing music or video clips BUTTON Press to adjust the volume higher Quick Start Instructions Quick Start Instructions Note: Refer to page 5 for more details on the remote control. 1. Plug the AC adapter into the photo frame and plug it into a wall outlet. 2.*

*Insert a memory card into the slot or insert peripheral USB equipment into USB host: Memory Card Slot: Secure DigitalTM, MultiMedia CardTM, Memory StickTM, MS PRO and SM card. 3. The device automatically powers on after connecting the AC adapter. 4. Once the photo frame has been turned on, the unit will automatically enter the Main-Menu. 5. Press the or to select Photo mode, Music mode, Video mode or Setup mode. 6. When selecting Photo mode, press the to enter the Photo menu. Press and to scroll left and right through the menu bar.*

*Press the or to scroll up and down through menu options. Press the OK button to confirm or view pictures. @@Press the menu button to go back to the main menu. 7. When selecting Music mode, press to enter Music menu.*

*Press or to scroll left and right through the menu bar. Press or to scroll up and down through the menu options. Press the OK button to confirm or play the selected music. Press the menu button to go back to the main menu. 8.*

*When selecting Video mode, press to enter Videos menu. @@Press the OK button to confirm or play the selected video clip. When playing video clips, press or to adjust volume. Press the menu button to go back to the main menu. 9. When selecting Setup mode, press to enter setup menu. Press or to select next/previous. Press or to select up /down, press the OK button to confirm. Press the Menu button to exit the current menu. @@@@@@1.*

*@@2. @@3. @@@@@@@@@@You can do this by following these steps on your PC: 1. Select Start > Programs> Media Manager 2. @@3. Choose "settings" once media manager is started. 4. @@5. Select "Update". @@Power on the photo frame.*

*Select Setup to enter the main menu. 2. Select Network > Wireless LAN under the SETTINGS menu. 3. @@You may be prompted to enter a password. @@Select any available server as a favorite. @@@@2. The MVSN media server is one server option when setting up. @@3. The wireless signal received by the photo frame is limited by the signal strength of your wireless router.*

*Note the photo frame won't obtain an IP address if it is out of range of the wireless router. 0 Playing Music Music Mode In this mode, you can play music stored in an external memory source. The photo frame supports MP3, WAV, WMA9, LPCM and AAC formats. Playing the selected Audio file 1. Press or to select a memory source. Press to access the submenu. 2. Press continuously until you select a playing container be selected. 3. Press the or button to select a playing container, press the to access its submenu.*

*4. Press the or button to select a audio file and press OK button to confirm. 5. Select "Play Track" using or . Press OK to confirm. Music will start to play. 6. Select "Add Track to My Playlist" to transfer current audio files to the local playlist. Playing All Audio files 1. Follow the guidelines in " Playing the selected Audio file" to select the available memory card.*

*Press OK. 2. Select "Play All Tracks". Press OK. 3.*

*All music files will play in sequence. Playing Music Use "Add Track to My Playlist" to save audio files to your playlist. Press or to select "My Playlist". Press to access the submenu, and press OK button to confirm. A new window with the following OSD will appear: Shuffle My Playlist Save My Playlist Clear My Playlist Repeat ON Back Makes music files play in a random order Saves a selected music file Clears music files from your playlist Plays a music file over and over Exits current window Viewing Photos View photos stored in an external memory source as a single image or create a slideshow.*

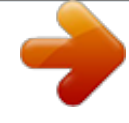

## [You're reading an excerpt. Click here to read official POLAROID](http://yourpdfguides.com/dref/1313037) [CPU-01015B user guide](http://yourpdfguides.com/dref/1313037)

<http://yourpdfguides.com/dref/1313037>

 *Display a Single Photo 1. Press or to select "Removable Media". Press to enter its submenu. 2. Press or to select the available memory card you prefer. \_Press the to enter. 3. Press the or button to select a photo, press OK to confirm. 4. Select "View Photo" using or , and press OK.*

*The selected photo will be displayed in full screen. Select "Back" to return. Display Multiple Photos 1. Press or to select "Removable Media". Press to enter its submenu. 2. Press or to select the available memory card you refer. Press OK. 3. Select "View All Photos" using or .*

*The selected picture will be displayed. Press or to select previous/next picture. Thumbnail Photo Mode Display Photos in Thumbnail Mode 1. Press or to select "Removable Media". Press to Frame will support JPEGs taken from a digital camera.*

*The Digital Photo Picture Frame may not read all images. Q : I have a memory card in the Digital Photo Frame, but it's not reading the card. What should I do? @@@@Note: Some digital cameras save images into non-standard formats. Please refer to your camera's operating manual for specifics. Q : Why do some pictures load faster than others? A : Higher resolution pictures load slower.*

*@@If you still have questions, call our customer service help number. Look for the insert with this icon: Questions? @@The presence of these materials may, if not disposed of properly, have potential adverse effects on the environment and human health. Presence of this label on the product means it should not be disposed of as unsorted waste and must be collected separately. As a consumer, you are responsible for ensuring that this product is disposed of properly. To find out how to properly dispose of this product, please go to www.polaroid.com and click on "Company" or call the customer service number for your country listed in the instruction manual. RoHS "Polaroid" and "Polaroid and Pixel" are trademarks of Polaroid Corporation. For service, support and warranty information, visit www.polaroid.*

*com. Part No.:OM6068US001 Printed in China 0 0 .*

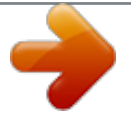

[You're reading an excerpt. Click here to read official POLAROID](http://yourpdfguides.com/dref/1313037) [CPU-01015B user guide](http://yourpdfguides.com/dref/1313037) <http://yourpdfguides.com/dref/1313037>